## **CARA MENJALANKAN PROGRAM**

Ini adalah tampilan awal pada aplikasi ini.

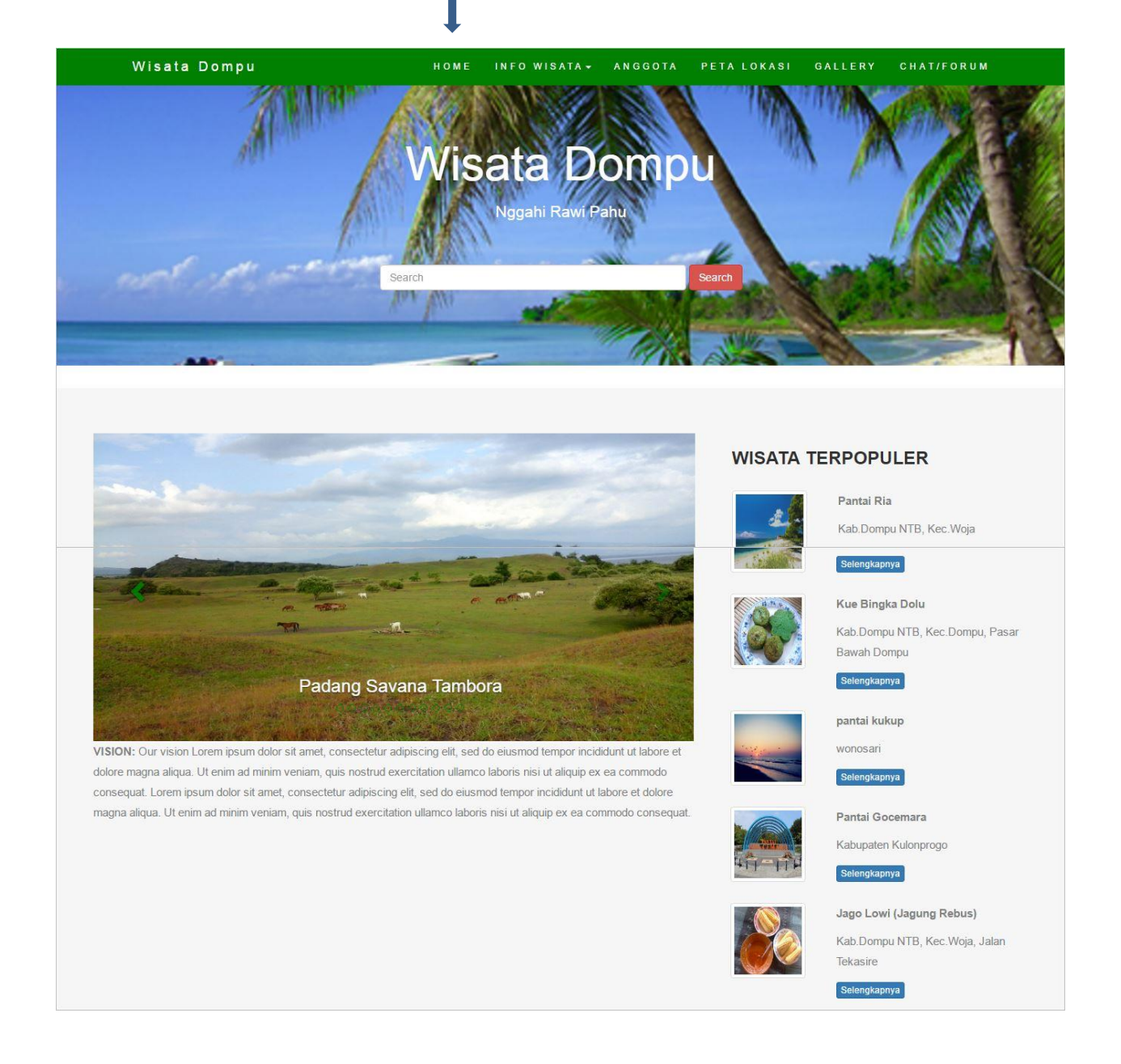

## Gallery wisata Terbaru

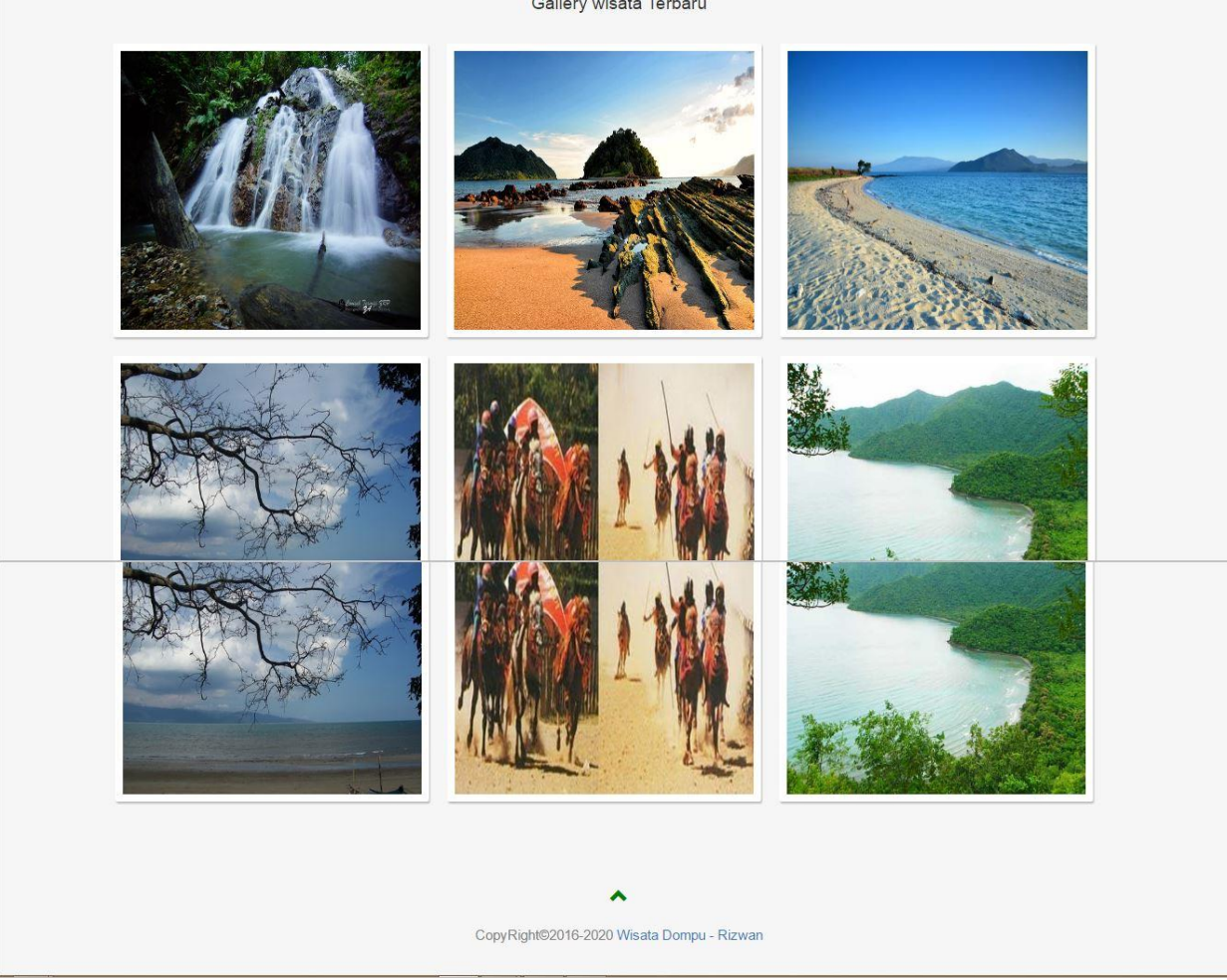

## Pada menu info wisata ini terdapat dua kategori yaitu wistata alam dan wisata kulinet.

 $\blacksquare$ 

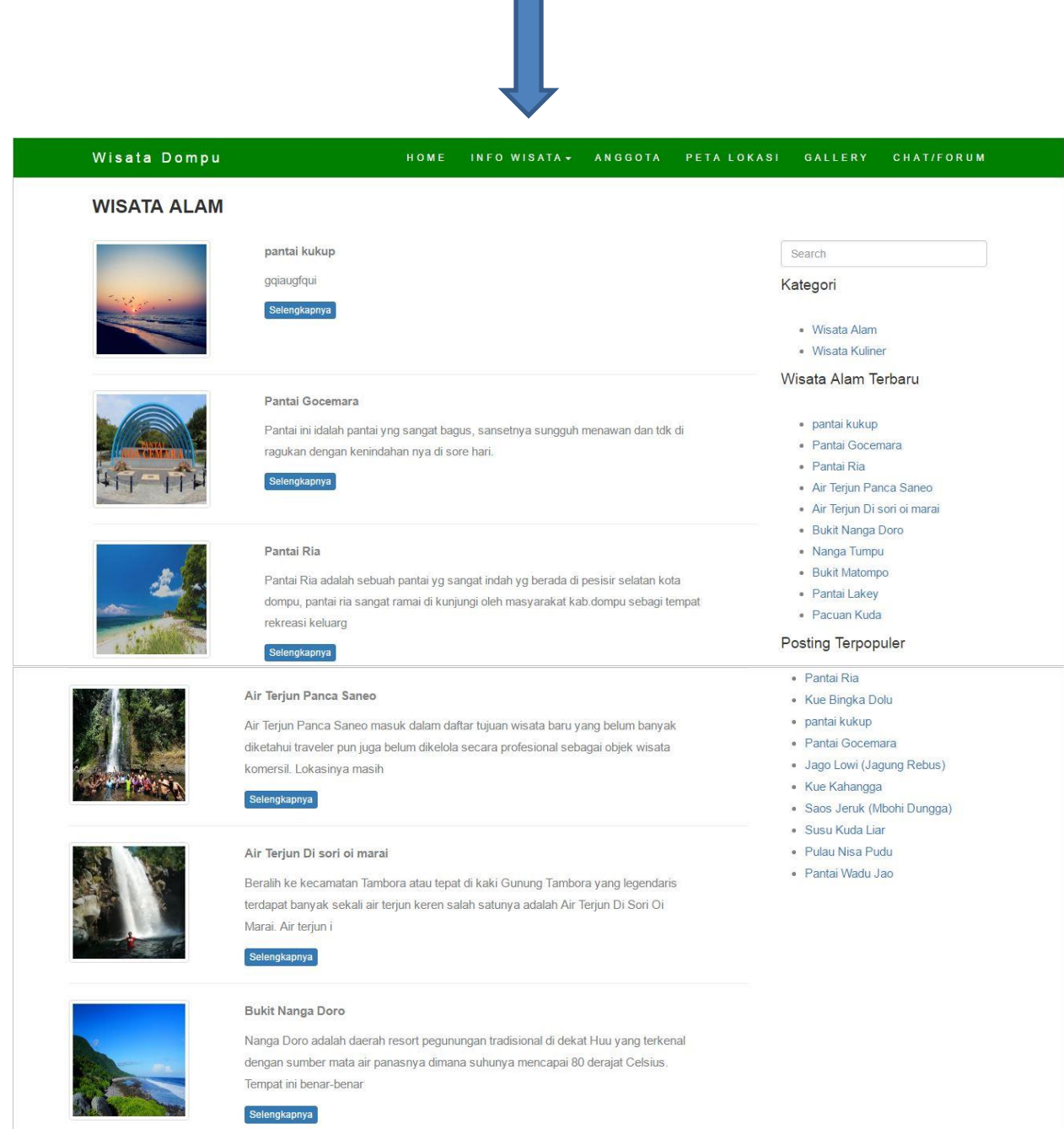

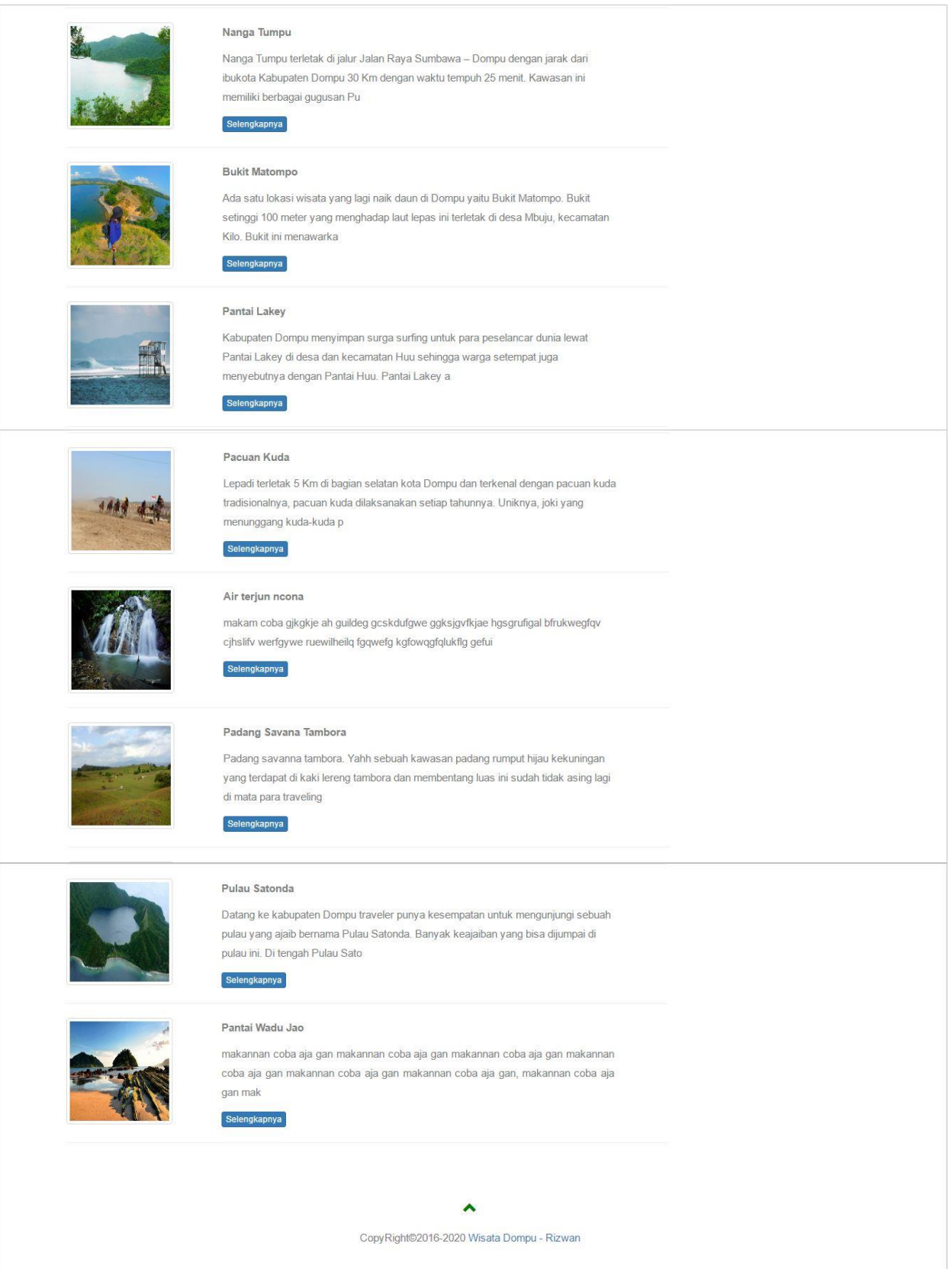

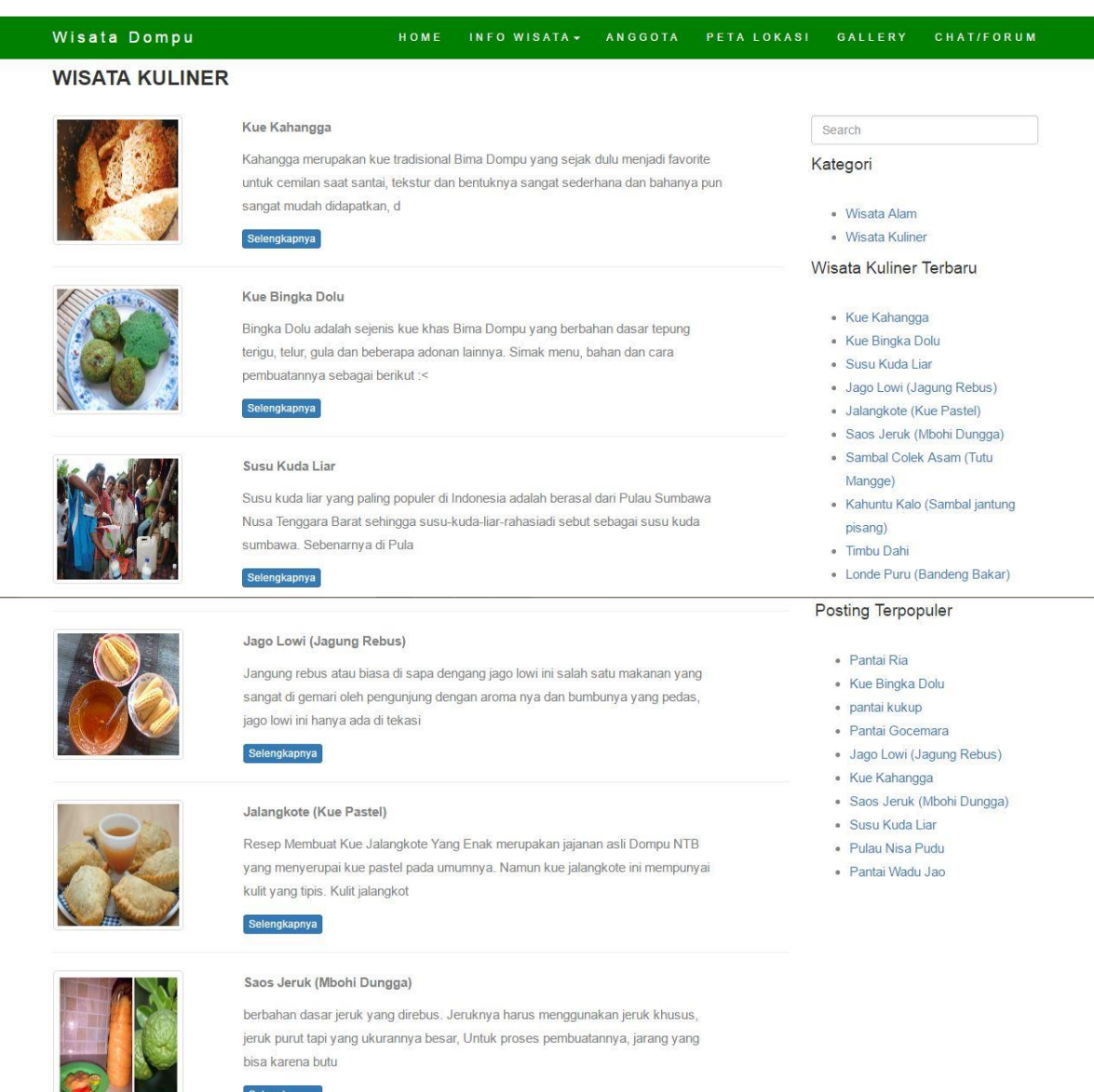

 $Selengkapnya$ 

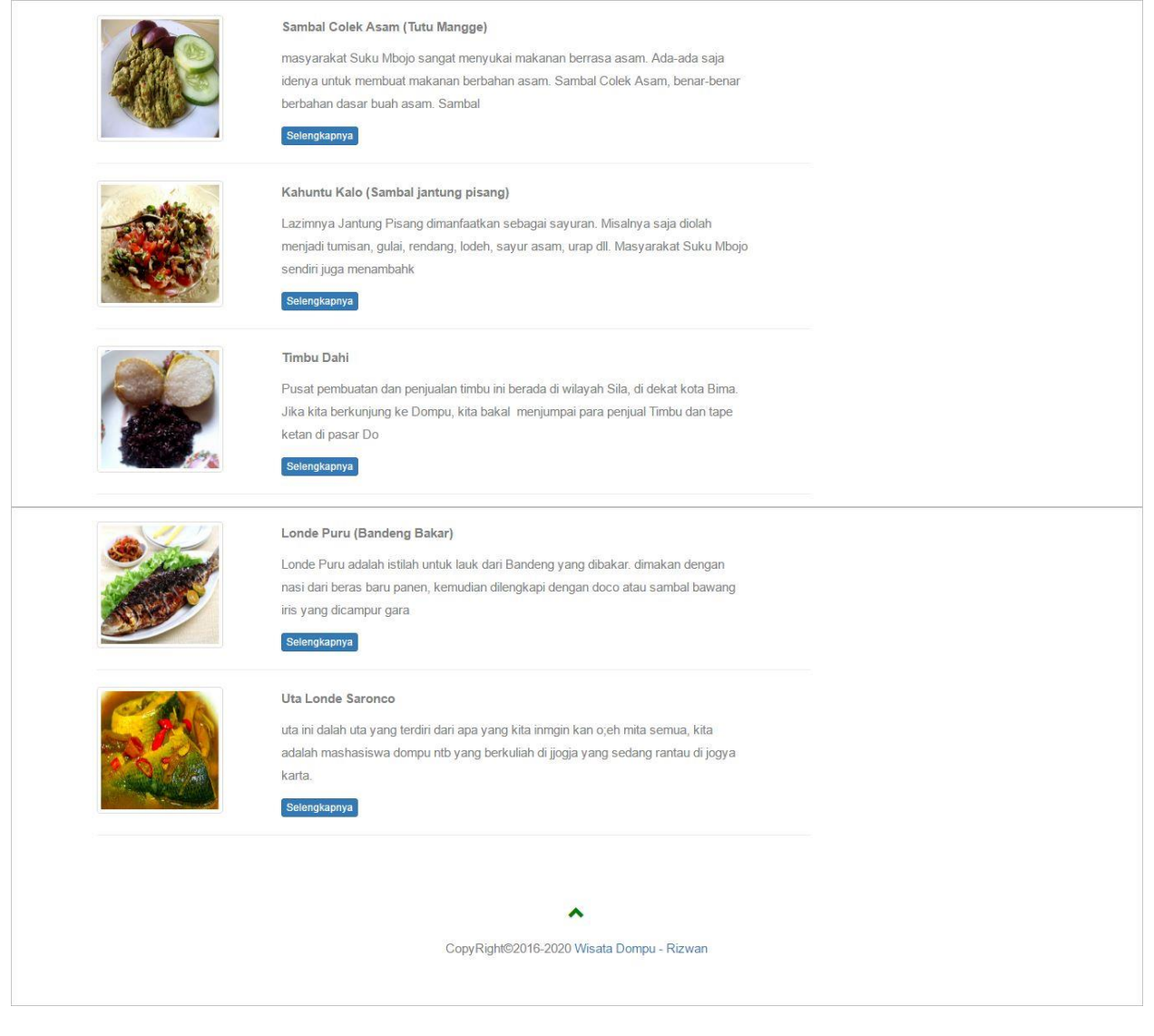

Pada tampilan menu anggota ini menampilkan nama anggota yang sudah terdaftar dan di konfirmasi oleh admin, setelah di konfirmasi maka akan muncul pada menu anggota.

 $\mathsf{I}$ 

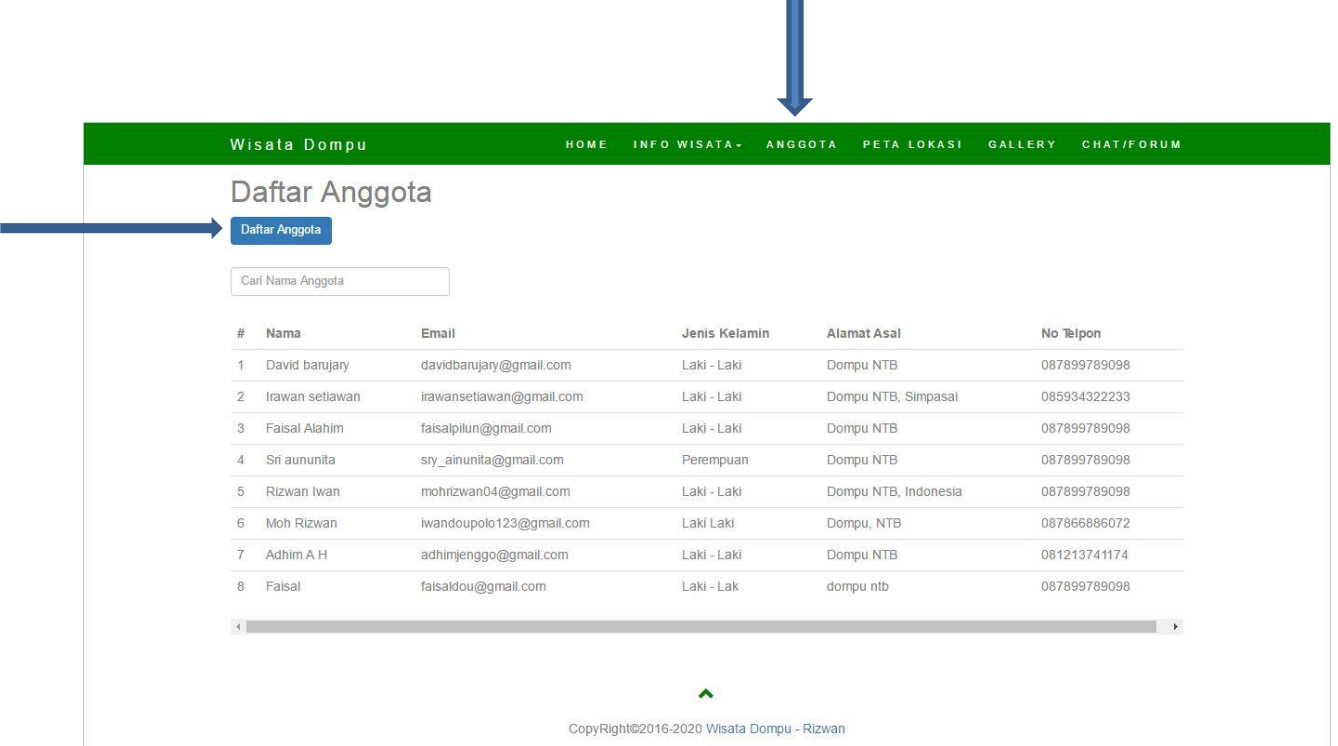

Daftar anggota untuk melakukan *chatting*, email dan password untuk login melakukan *chatting*.

Berikut ini adalah tampilan menu peta lokasi.

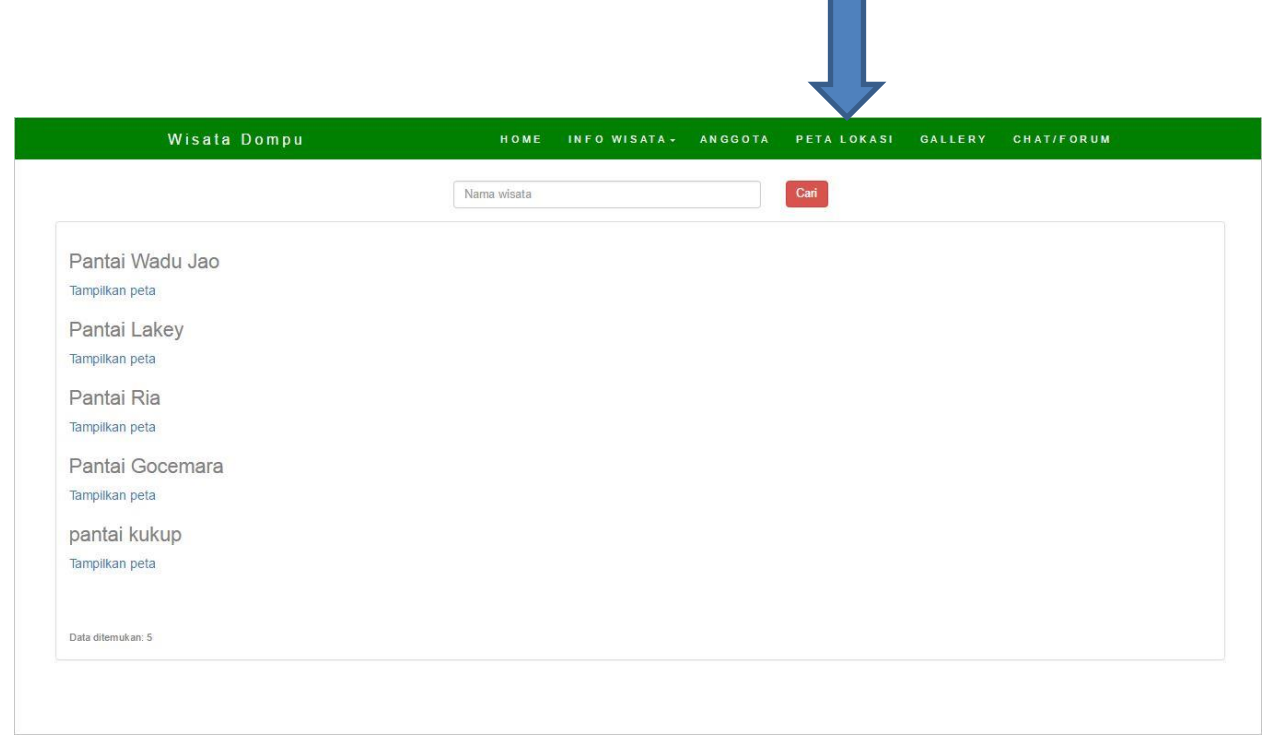

I

Pada menu galley ini menampilkan gambar wisata yang ada pada aplikasi ini.

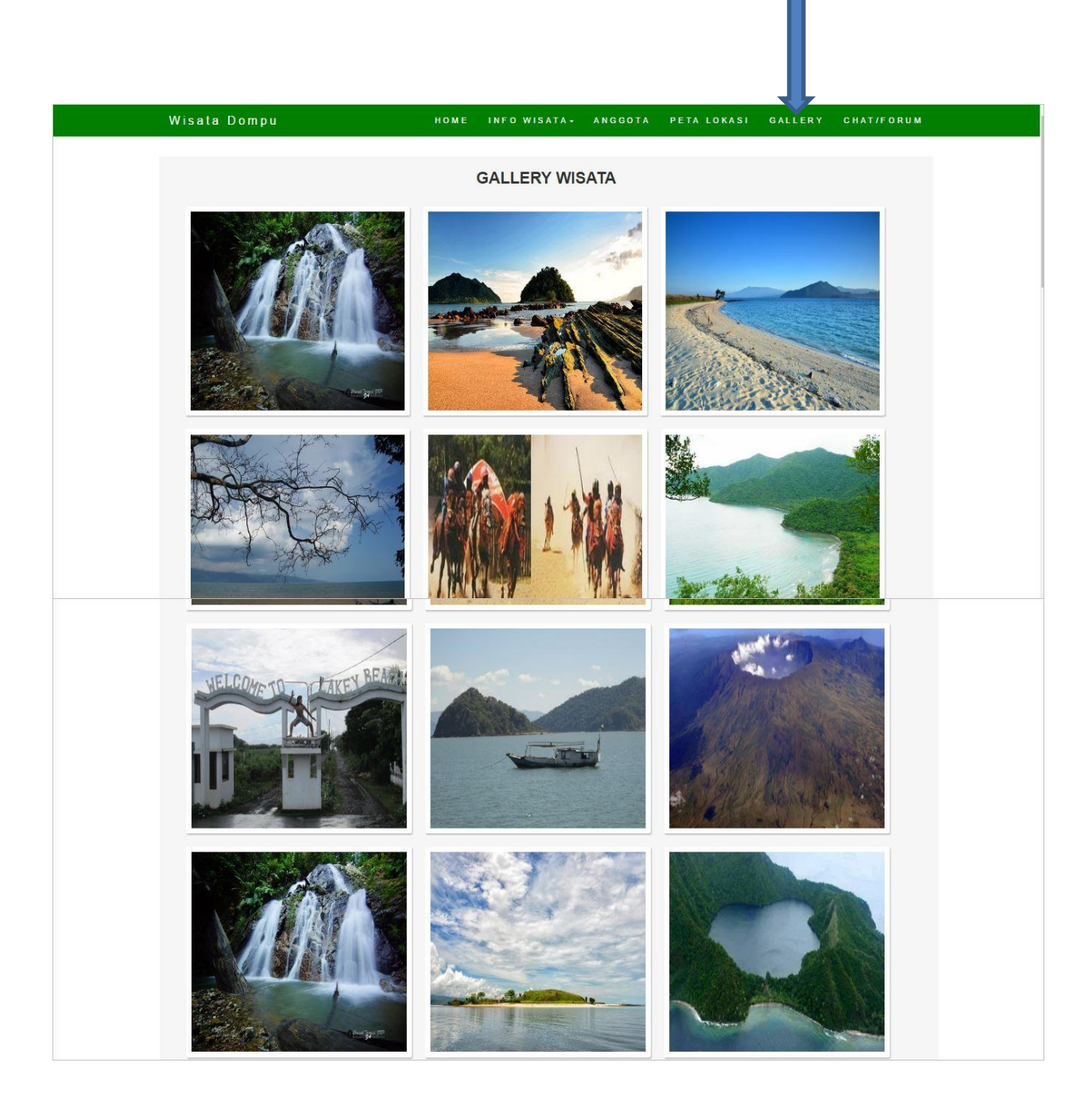

Menu chat/forum ketika di klik maka akan muncul tampilan atau halaman login.

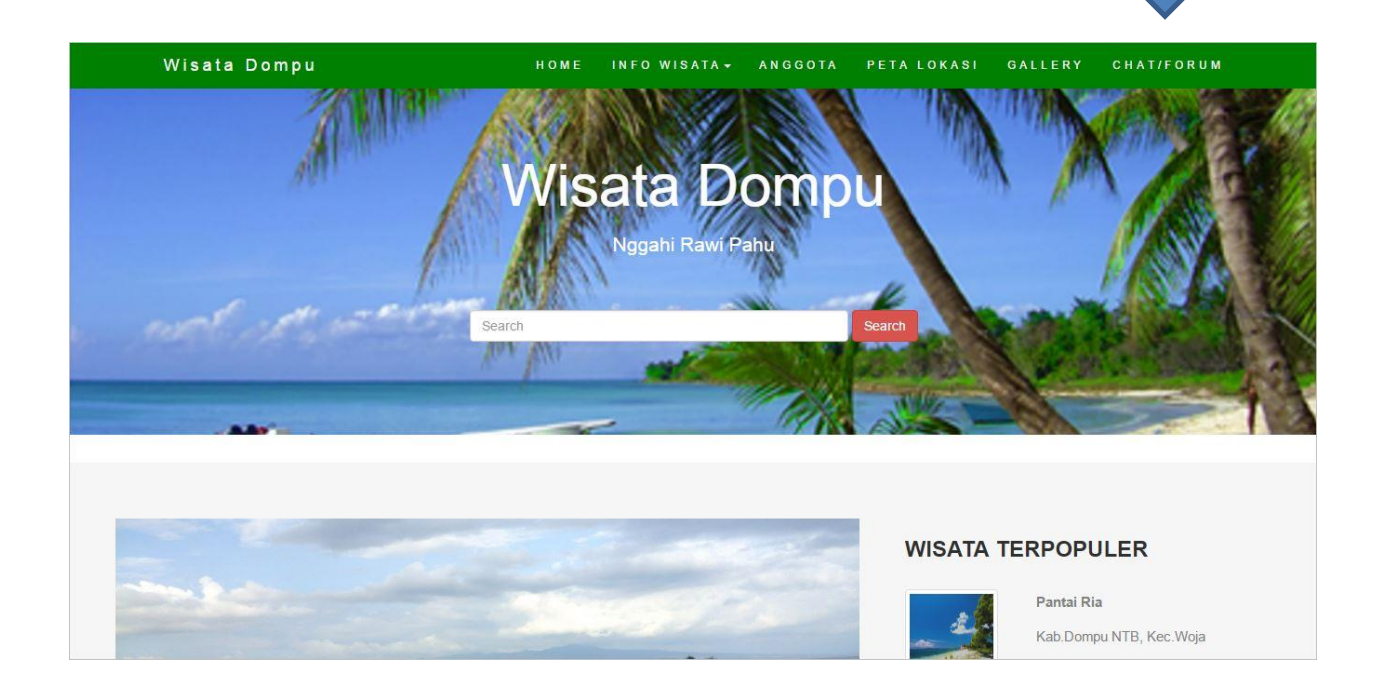

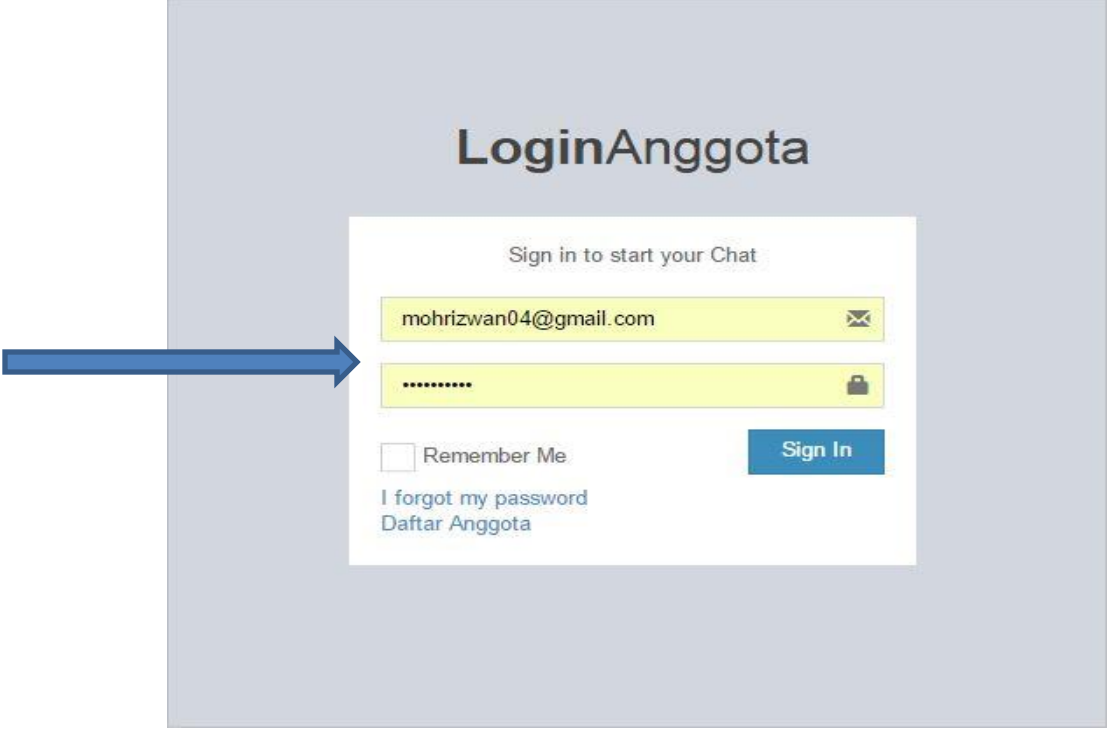

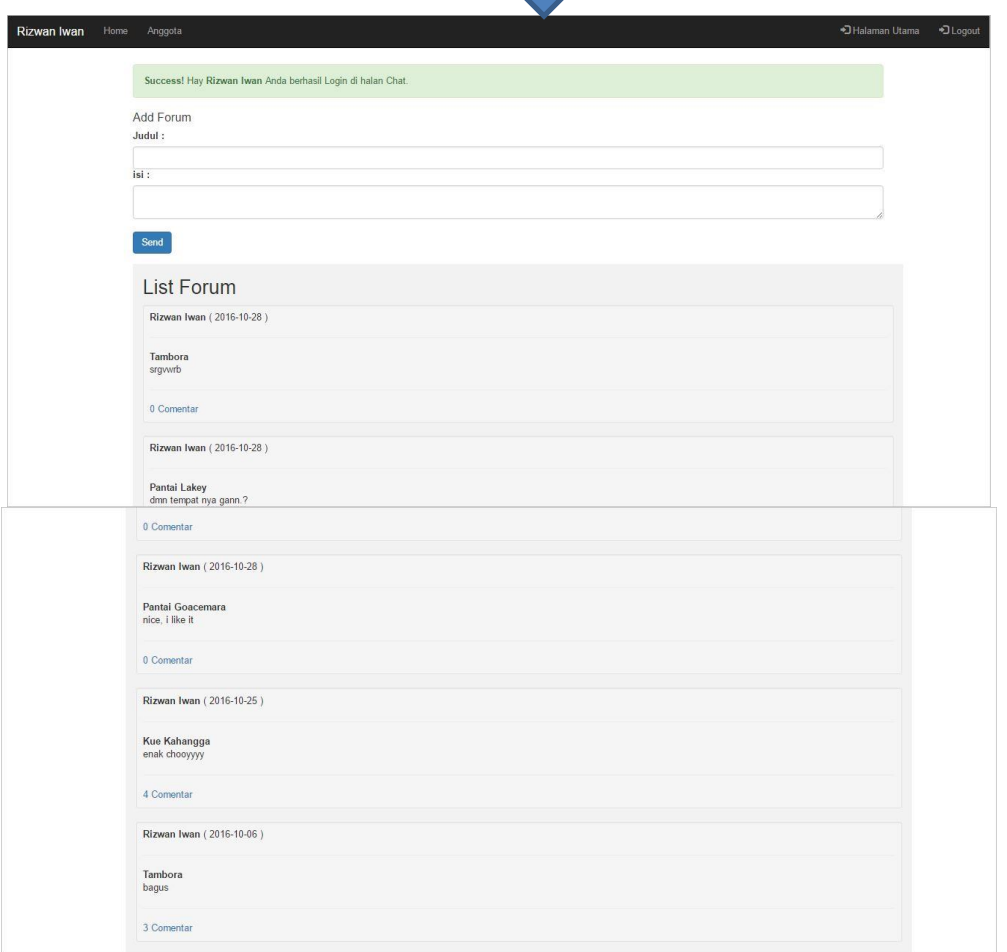

ı